#### **Effective Programming Practices for Economists**

# **Basic Python**

#### **Executing notebooks in VS Code**

Janoś Gabler and Hans-Martin von Gaudecker

### **Preparation**

We assume you have:

- Installed anaconda and created the course environment  $\mathbf{L}$
- Installed VS Code with all relevant Python extensions  $\overline{\phantom{a}}$
- Opened the root directory of your project in VS Code  $\mathbb{R}^n$

### **Example project structure**

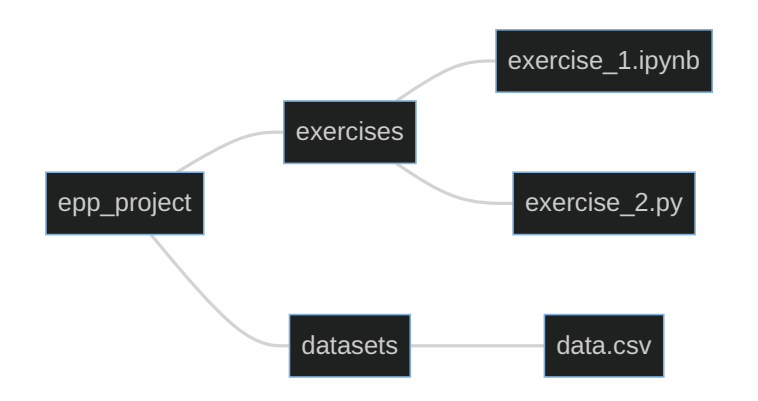

- The entire directory  $\text{`epp\_project`}$  is opened in VS Code  $\blacksquare$
- We want to run  $\text{``exercise\_2.jpg}$  ipynb $\text{``in VS Code}$

#### **1. Open the file**

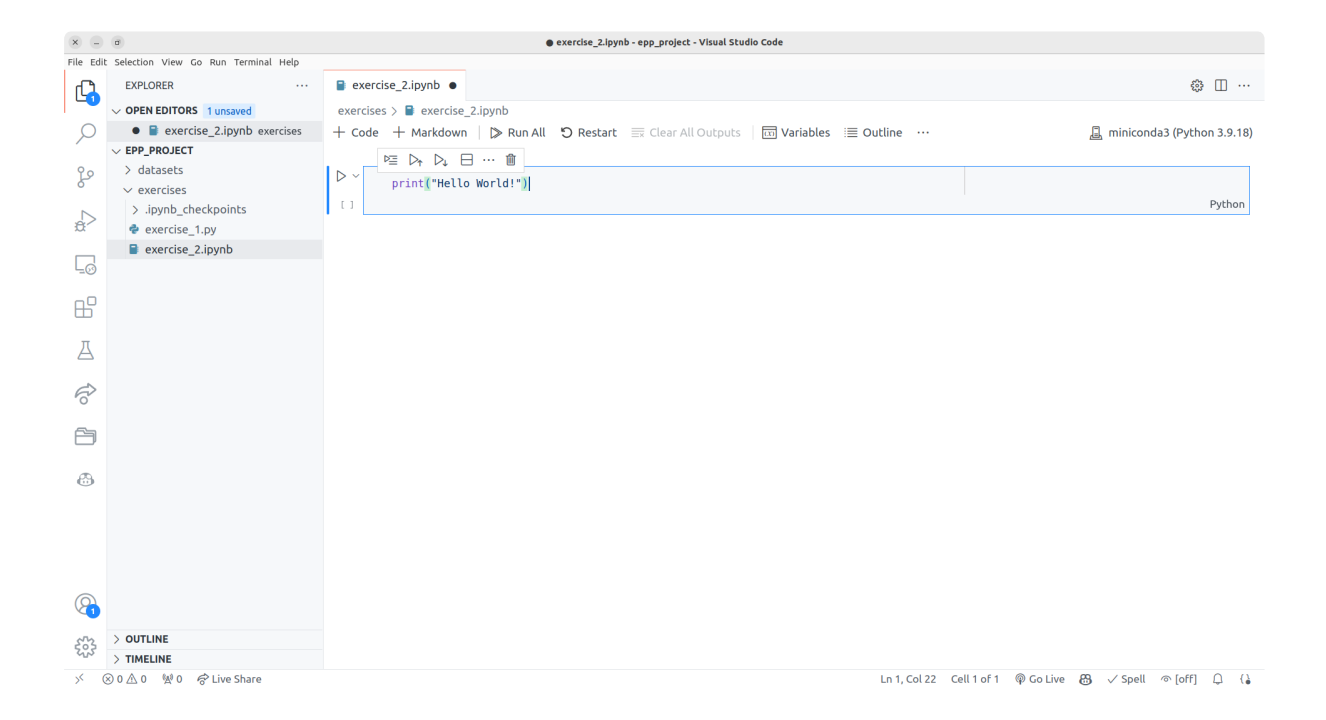

### **2. Command palette (ctrl + shift + p)**

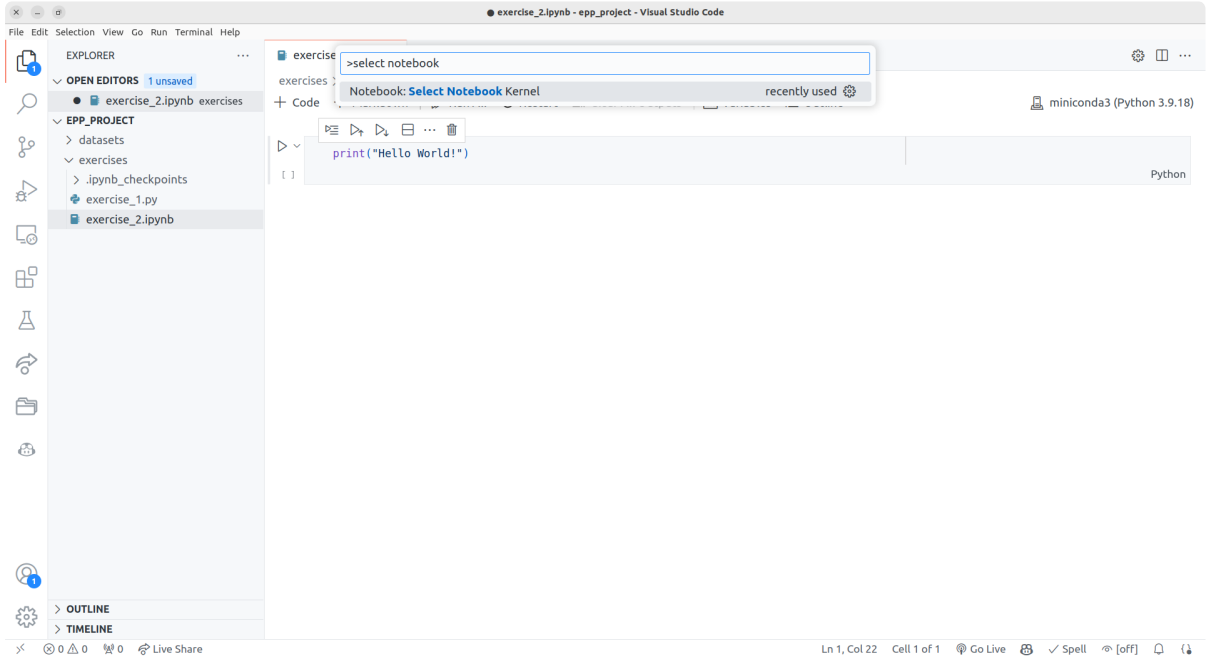

#### **3. Click on "Select another kernel"**

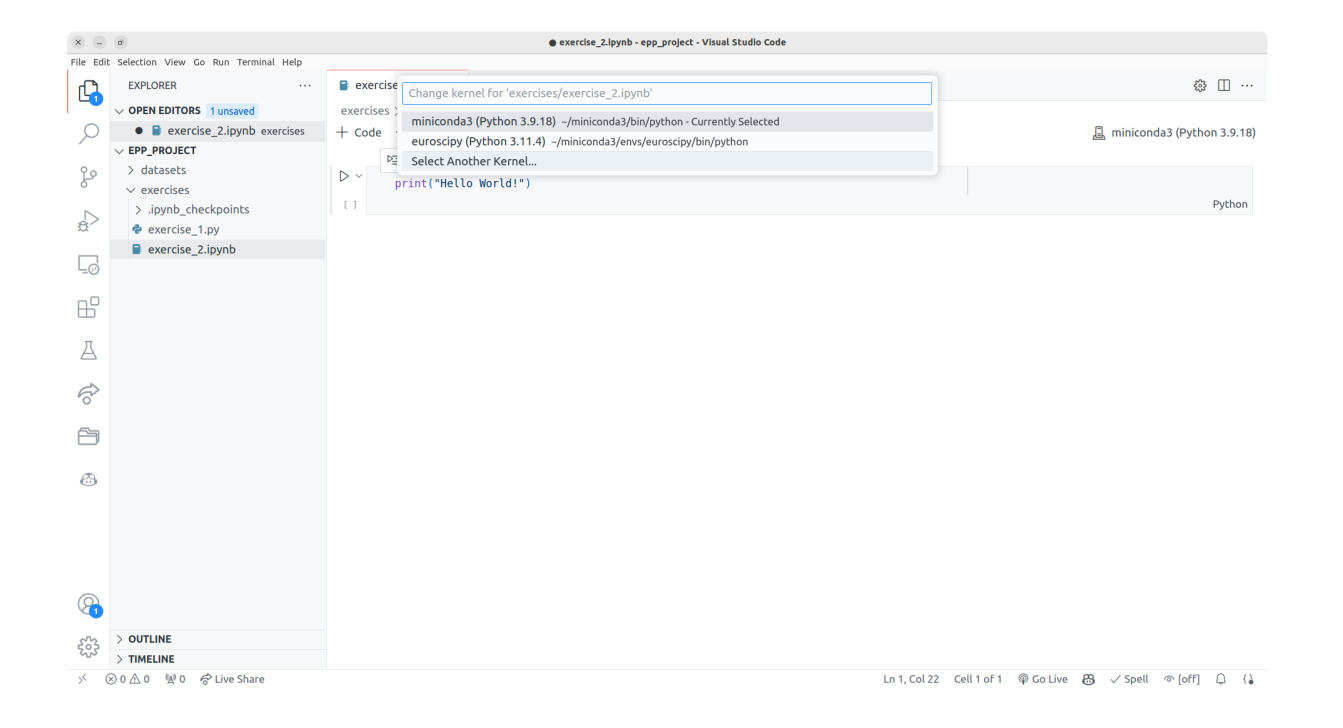

# **4. Click on "Python environments"**

## **5. Select the epp environment**

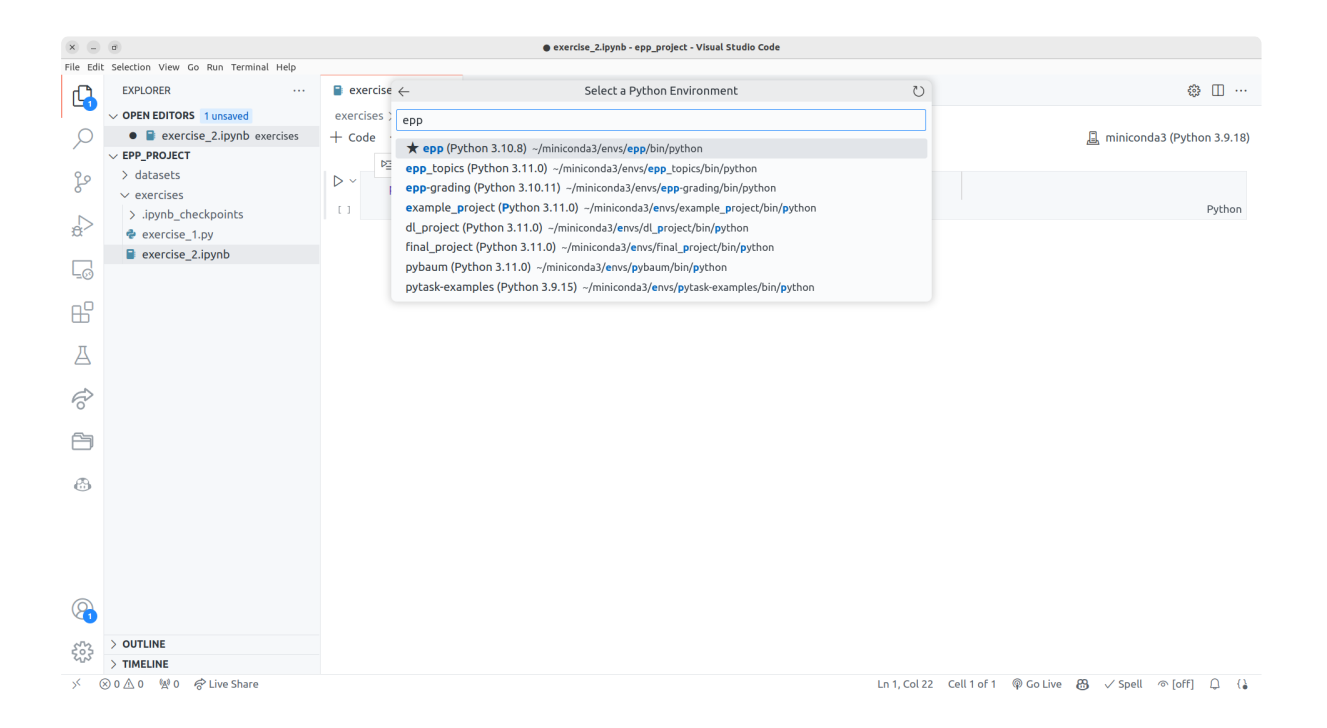

#### **Keyboard shortcuts**

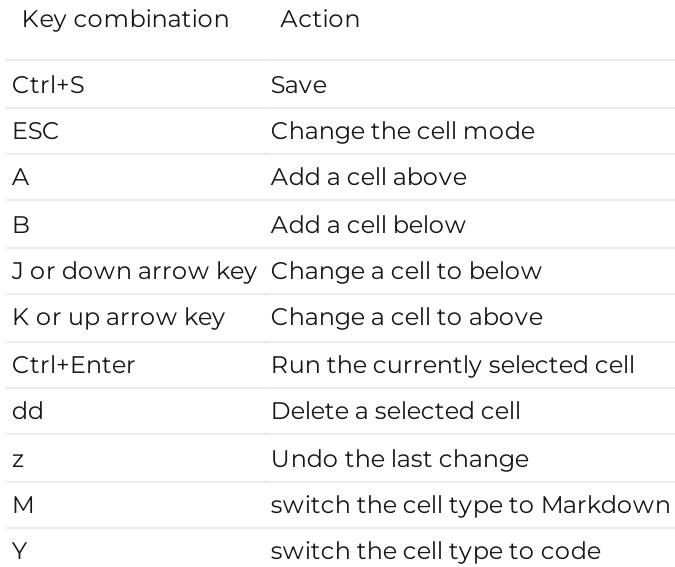